# CCleaner

Выполнил: студент группы ИЭ-301 Пантюхин Никита

## Цель презентации

- Заинтересовать пользователей для обучения
- Продемонстрировать возможности данной программы
- Сравнить с аналогами

## Разделы программы

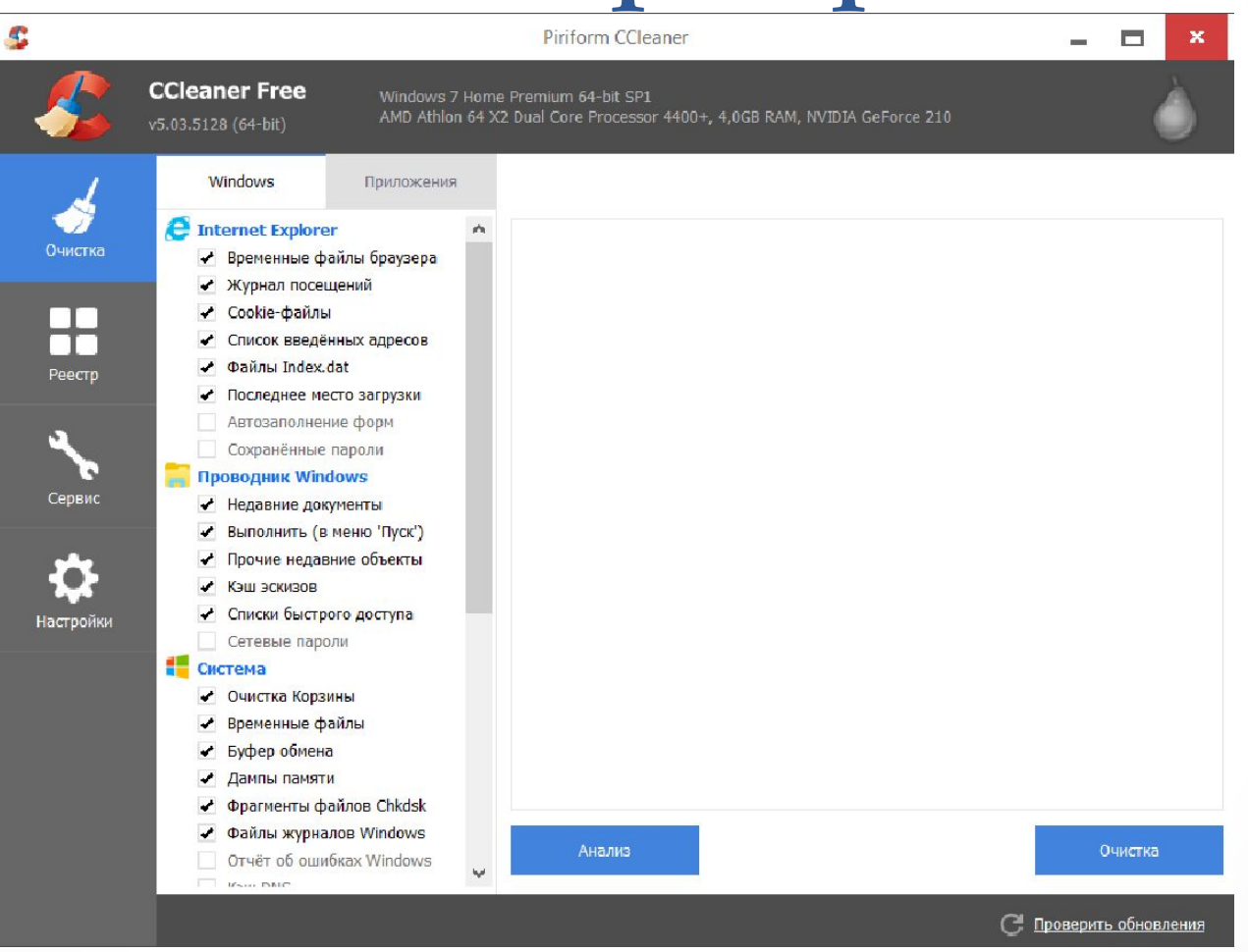

1. Очистка

## Очистка

Пожалуй, это основной раздел Ccleaner'а для пользователей любого уровня. В этом разделе вы можете легко удалить ненужное Вам приложение. Также вы можете капнуть глубже и очистить информацию в самом приложении или самой системе (временные файлы, дампы памяти)

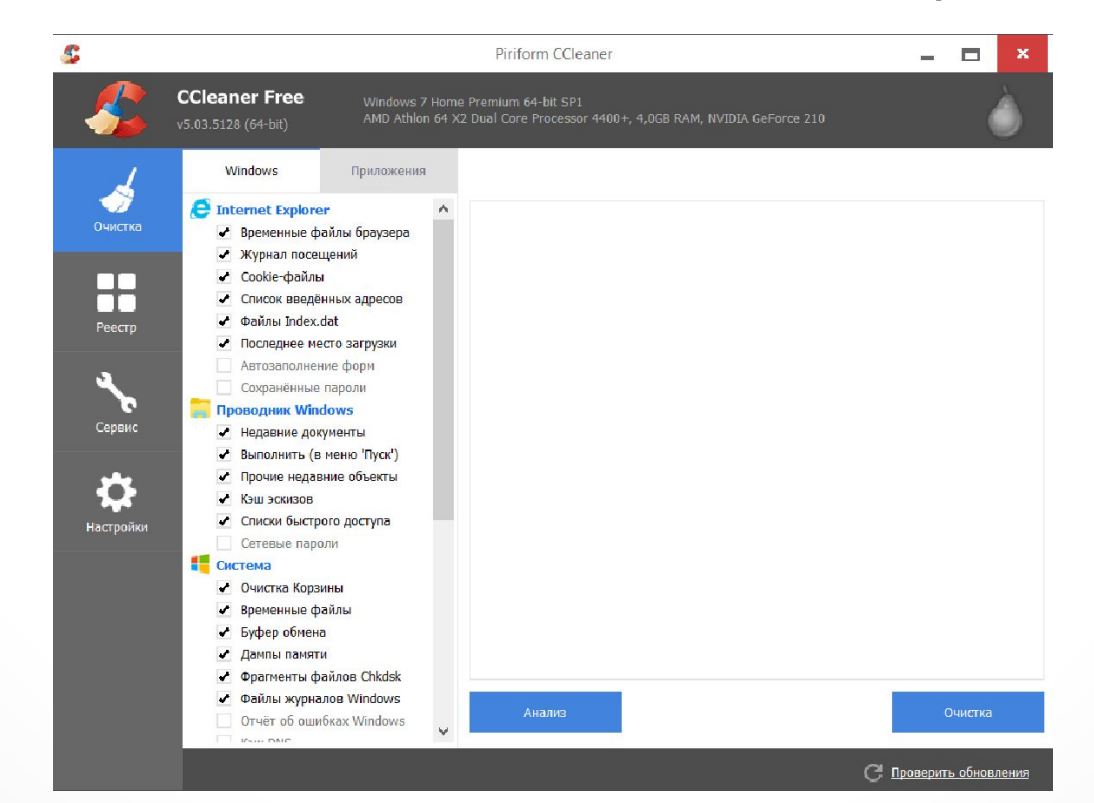

2. Реестр

## Реестр

• Поиск проблем в реестре Windows на отсутствующие общие DLL, неверные расширения файлов, ошибки ActiveX и Class, библиотеки типов, приложения, шрифты, пути приложений, файлы справки, неверные записи установщика, отсутствующие приложения, упорядочивание меню «Пуск», временные файлы MUI.

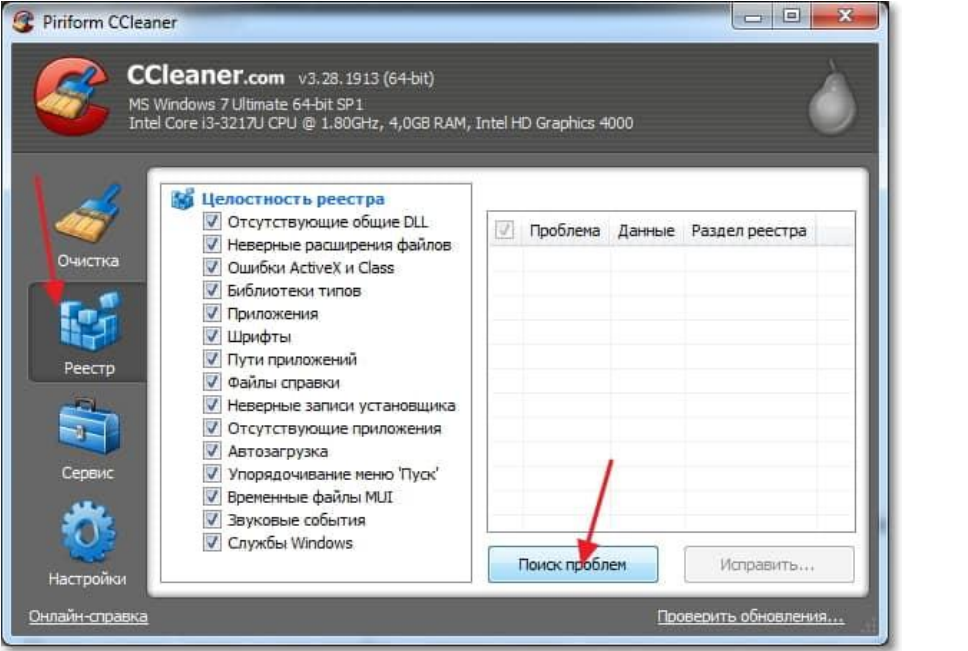

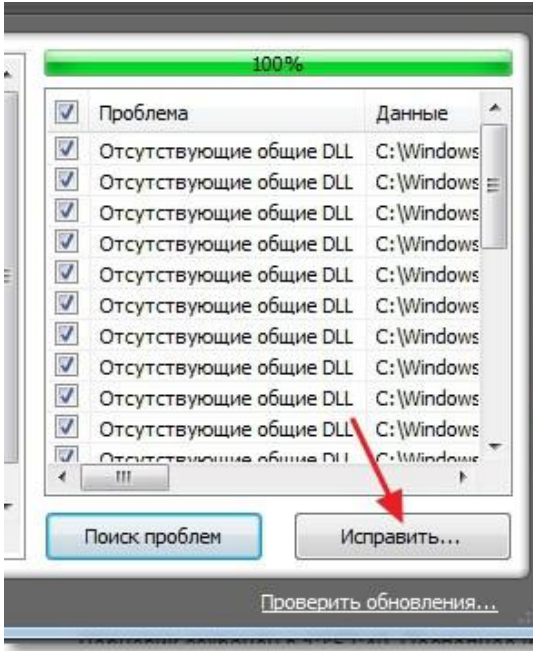

Как только все возможные ошибки и неисправности будут найдены, Вам будет предложены варианты для продолжения работы с ними:

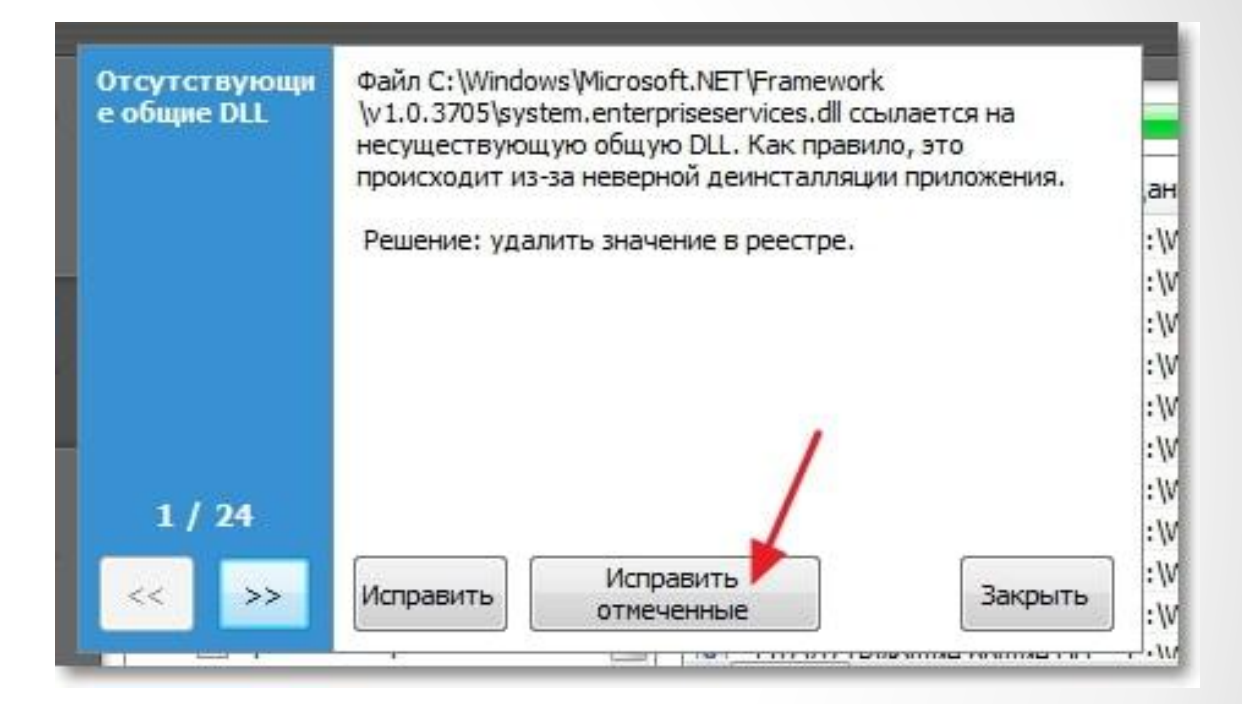

3. Сервис

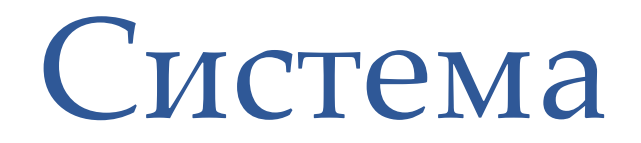

• Заключительным разделом программы является «Сервис». Также он является самым функциональным и предназначен в основном для продвинутых пользователей ПК. Дальше о возможностях

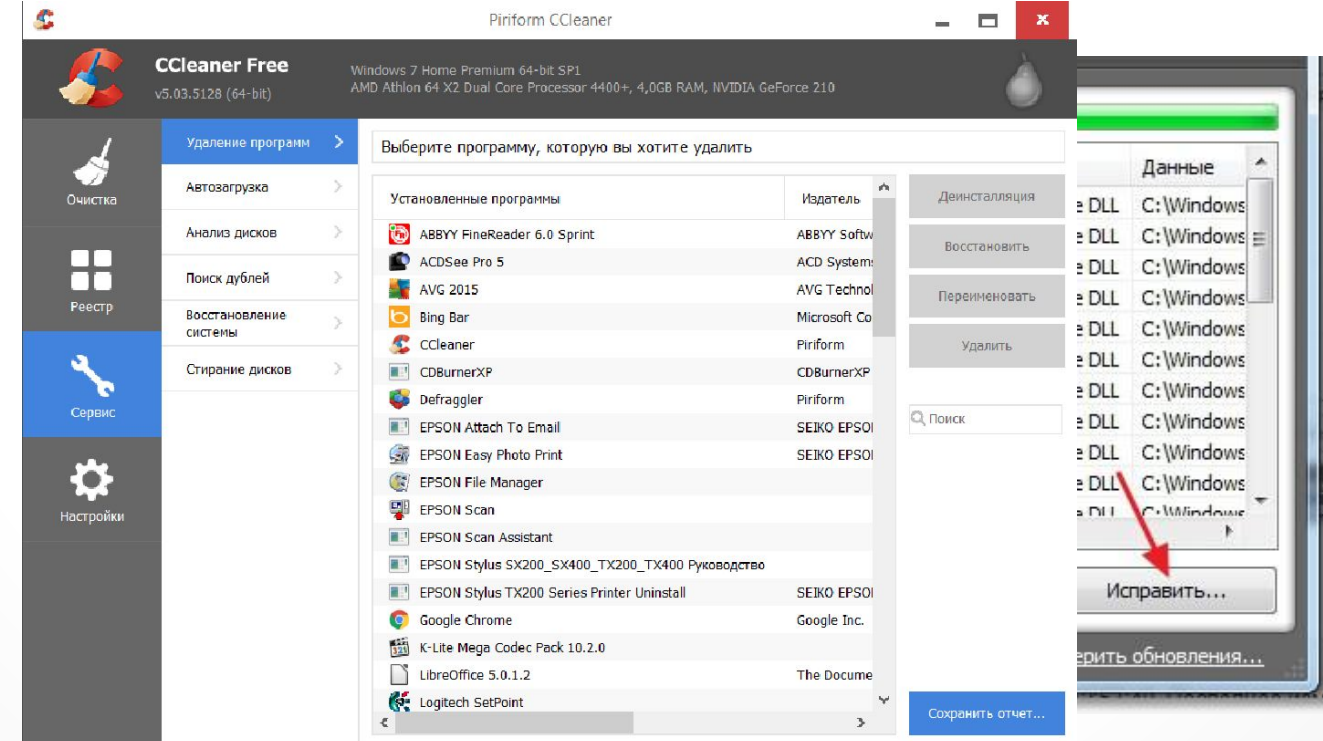

Проверить обновлени

#### 1. **Удаление программ**

В Windows есть встроенный инструмент «Программы и компоненты», который позволяет удалить установленные приложения. CCleaner дублирует эту функцию, но делает это качественнее, потому что видит большее количество установленных приложений, нежели стандартный инструмент.

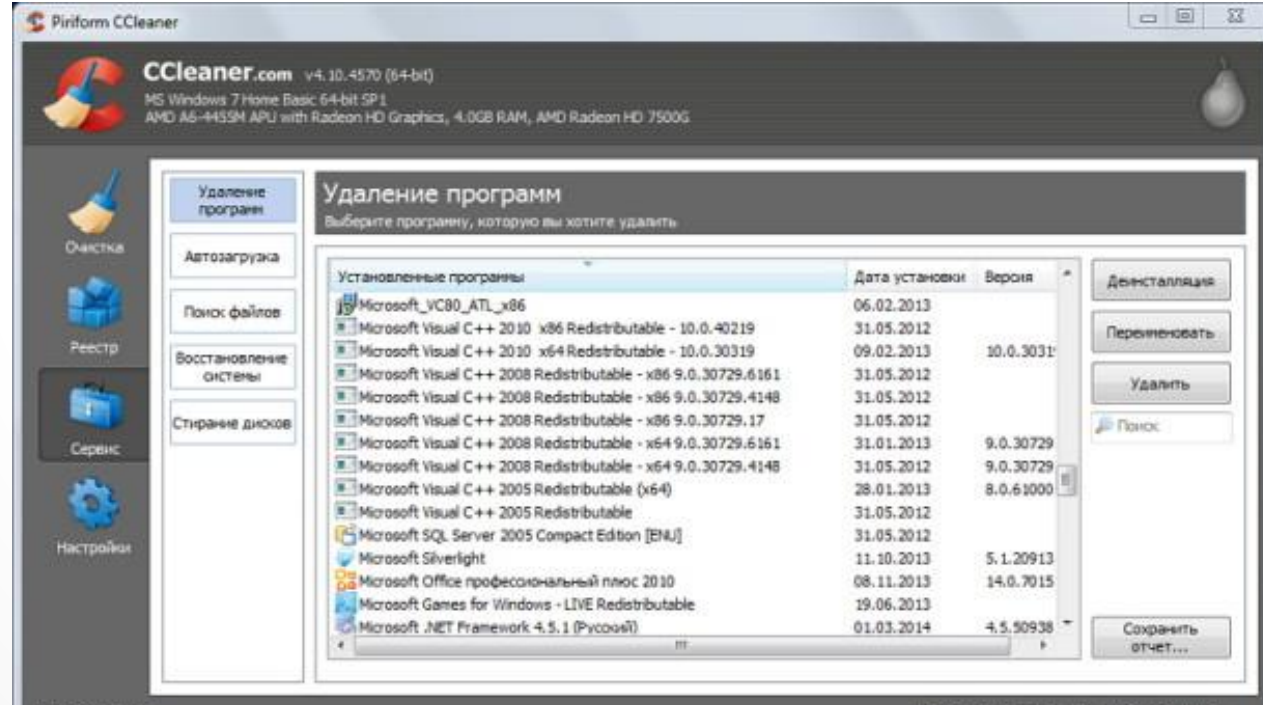

#### 2. **Контроль за автозагрузкой**

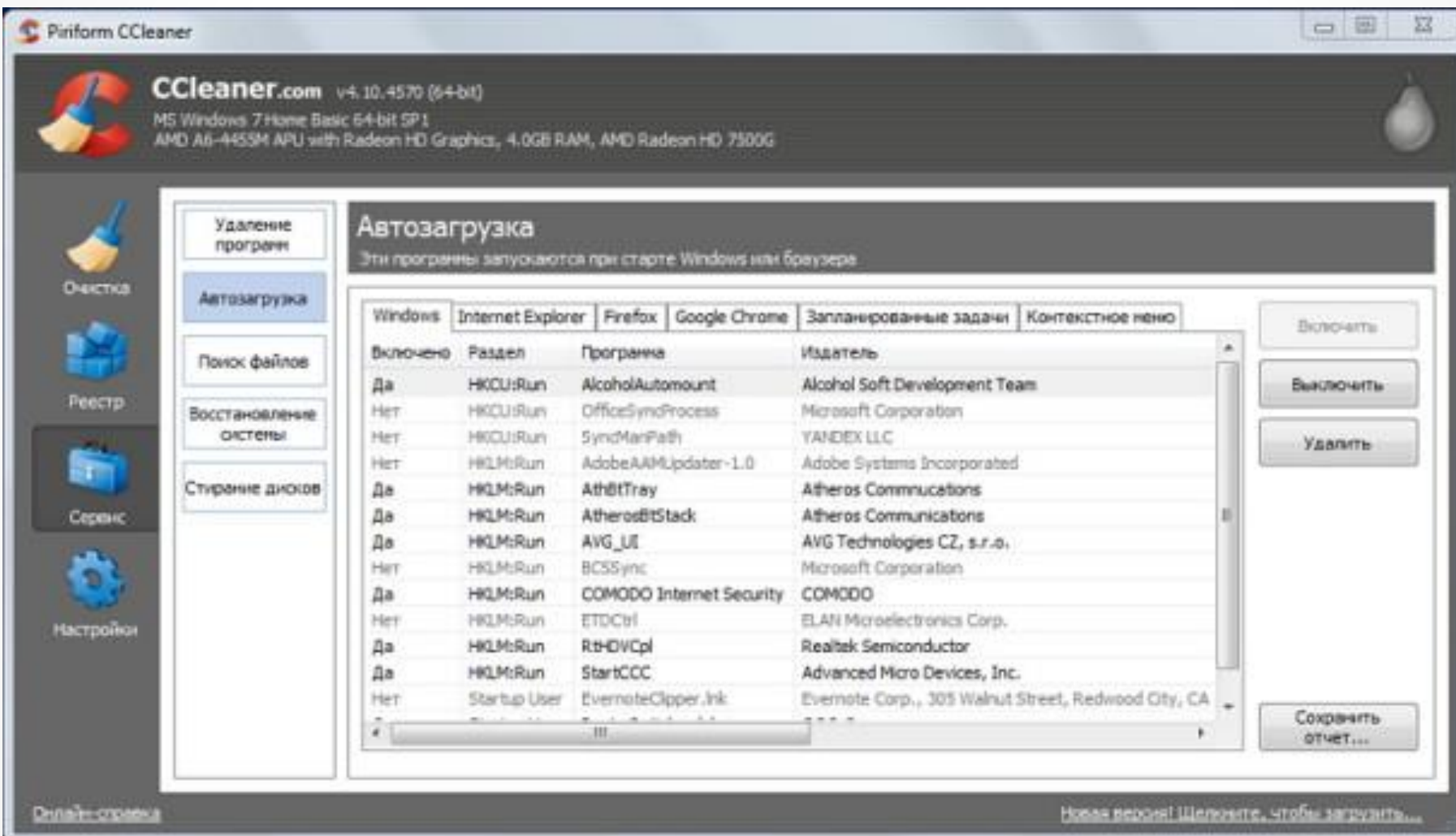

### 3. **Поиск дубликатов файлов**

Зачастую бывает, что, к примеру, одинаковые фотографии на вашем диске хранятся в нескольких местах, отъедая свободное пространство жесткого диска. Во вкладке «Поиск файлов» вы сможете найти и удалить дубликаты имеющихся файлов

#### 4. **Восстановление системы**

Данная вкладка в ccleaner позволяет просмотреть список точек восстановления системы и при необходимости удалить ненужные.

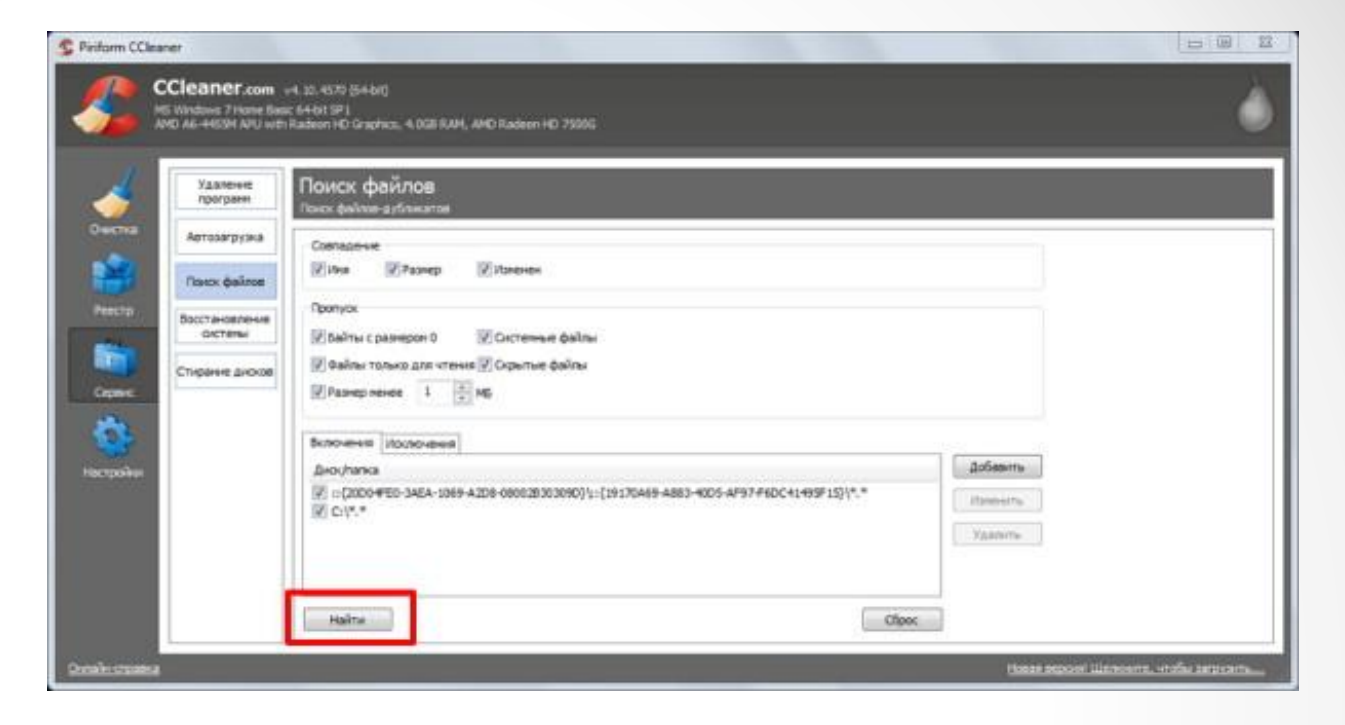

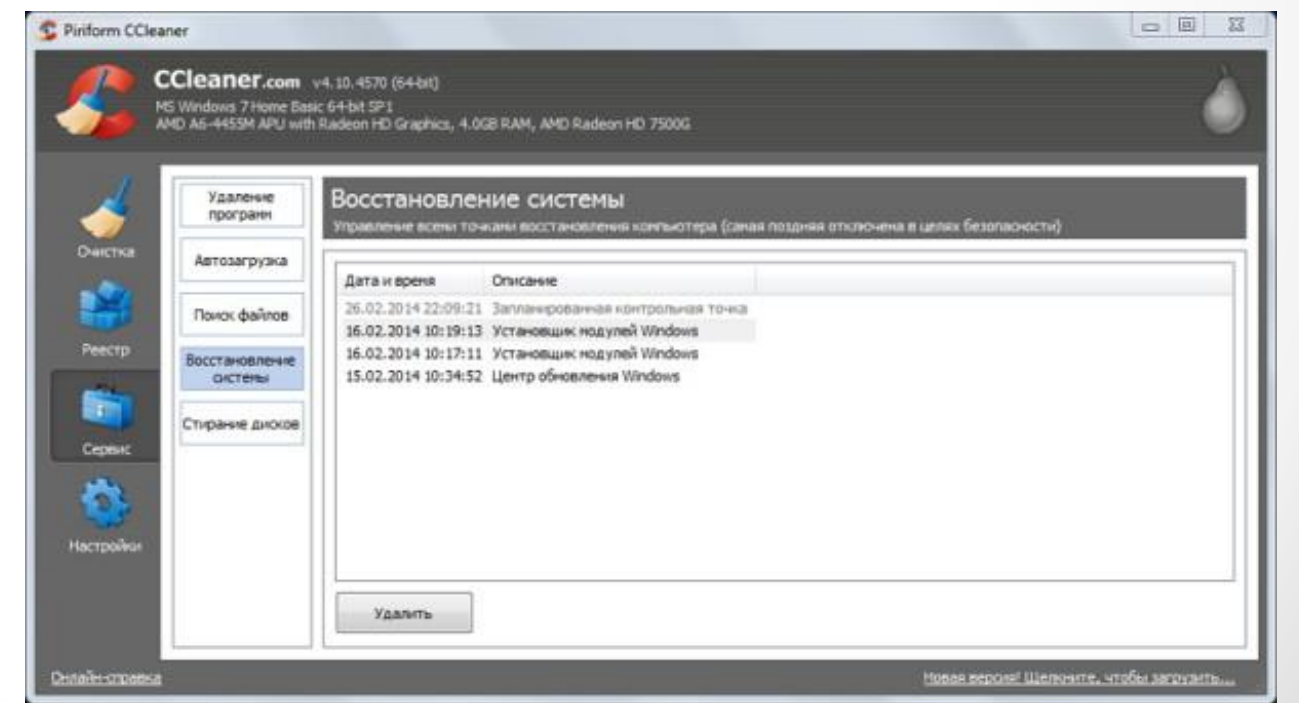

## Сравнение с аналогами

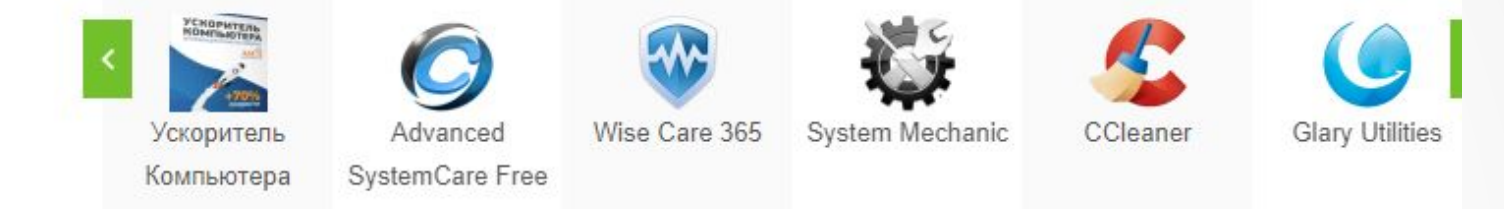

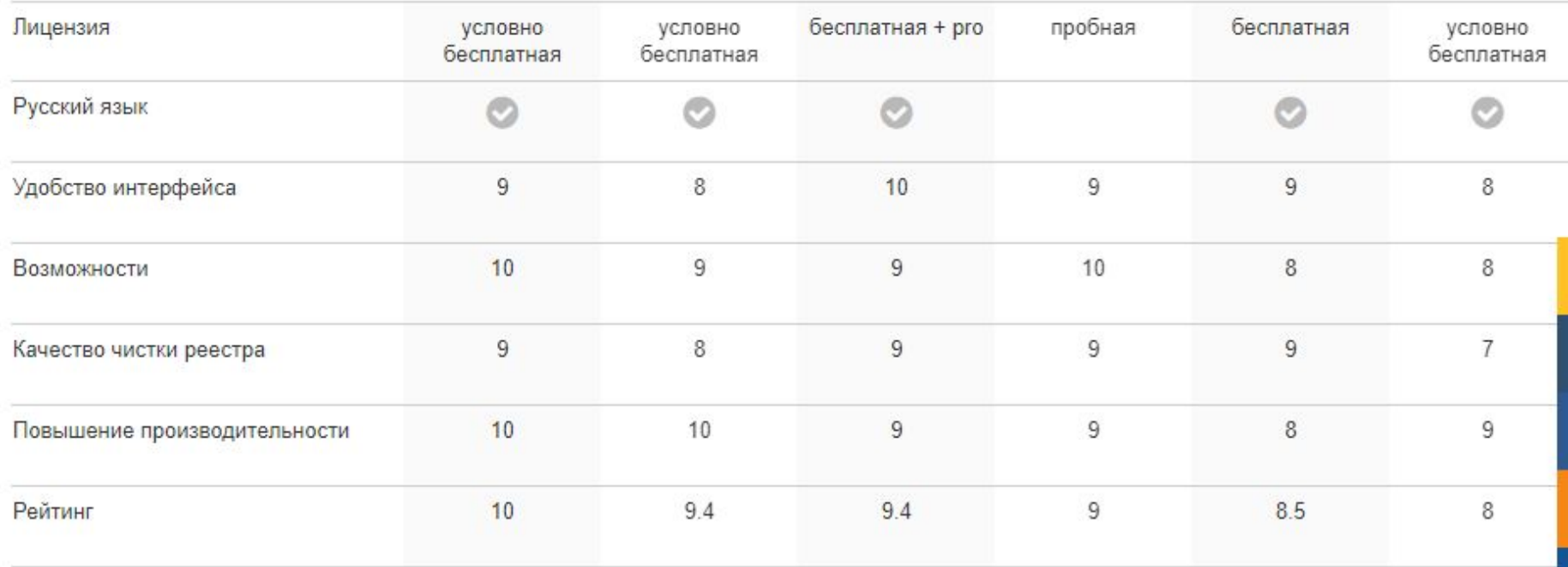

# СПАСИБО ЗА ВНИМАНИЕ!